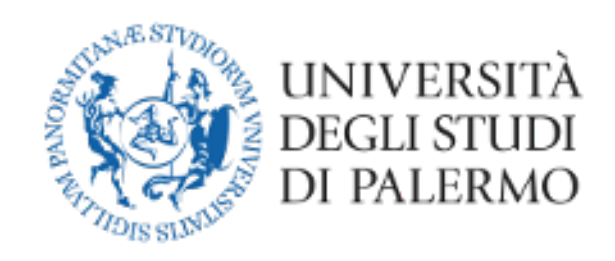

# Guida alla Gestione della Seduta di Laurea a distanza con Microsoft Teams

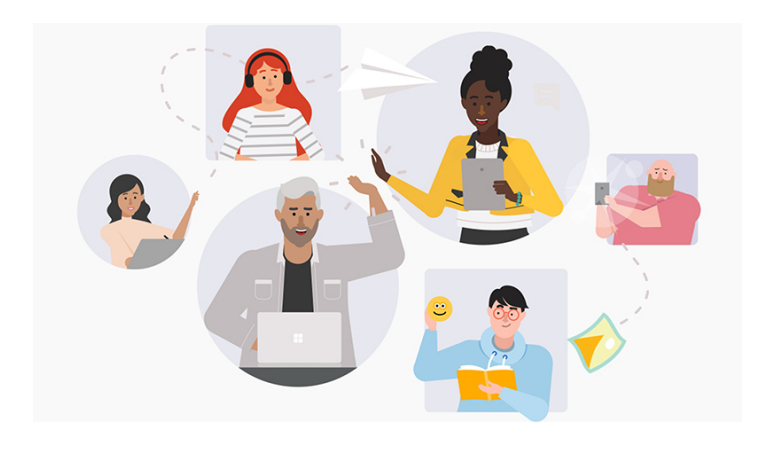

# **Guida per la gestione della seduta di laurea a distanza**

Preliminarmente il Coordinatore del Corso di Studi o suo delegato, n.q. di Presidente della Commissione, trasmette alla mail istituzionale dei laureandi il D.R. (Rep. N. 773/2020 – Prot. 21823 del 06/03/2020) e i due documenti allegati relativi alla procedura straordinaria di laurea.

Il Coordinatore del Corso di Studi o suo delegato, n.q. di Presidente della Commissione, dopo aver fatto accesso a Microsoft Teams, (per l'accesso e l'installazione segui la guida già pubblicata per le video lezioni) con le proprie credenziali di ateneo, crea un nuovo team di tipo pubblico. Di seguito i passi successivi.

- $\langle$  Indietro Partecipa o crea un team Cerca i team  $\alpha$  $\ddot{a}$  $\mathsf{RI}$ riunione Crea un team Partecipa a un team con un codice Pubblico 100 Inserisci il codice Studio lice per partecipare a un team?<br>Inseriscilo qui,  $M<sub>l</sub>$ MEDICINA INTERNA. MODUL.. Pubblic {@{DES\_INSEGNAMENTO=MEDICINA<br>INTERNA. MODULO II; CFU=4;...
- 1) Creare un team cliccando sull'icona

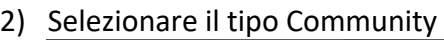

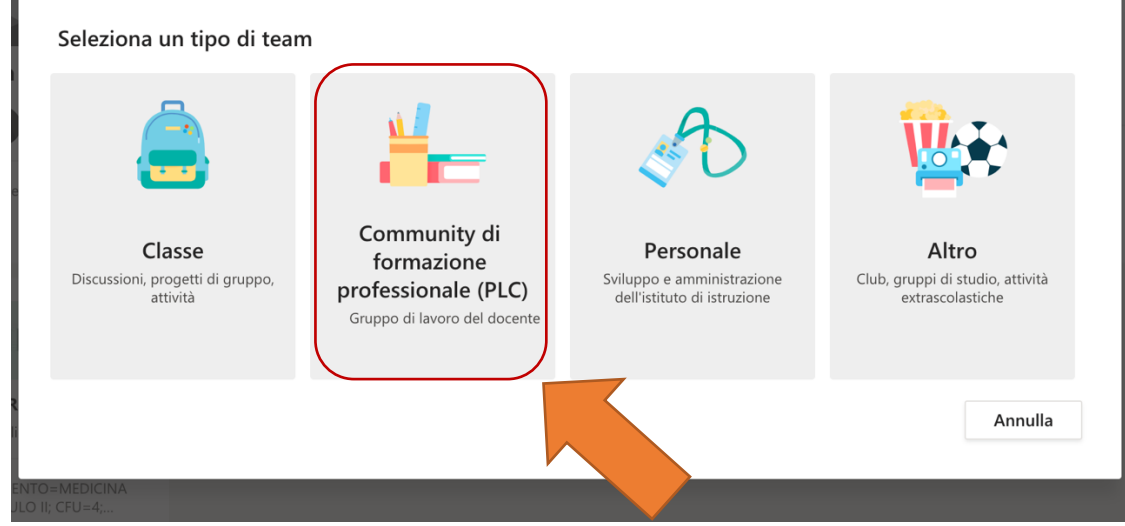

### 3) Assegnare un nome alla seduta di laurea e selezionare il tipo Pubblico.

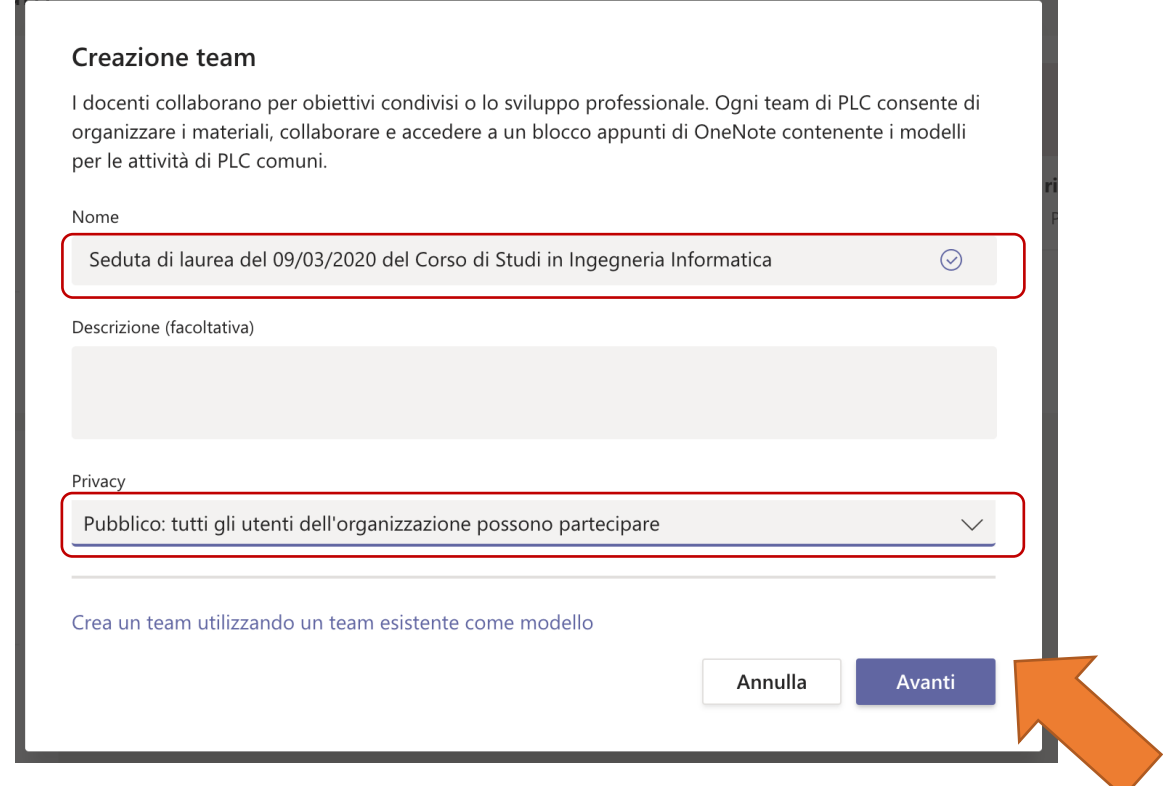

4) Aggiungere i componenti della commissione, qualora ve ne siano di autorizzati a collegarsi da remoto, i laureandi, un testimone (ad es. personale universitario, dottorandi, etc.) selezionandoli dall'archivio istituzionale digitando le iniziali. Al termine cliccare su aggiungi.

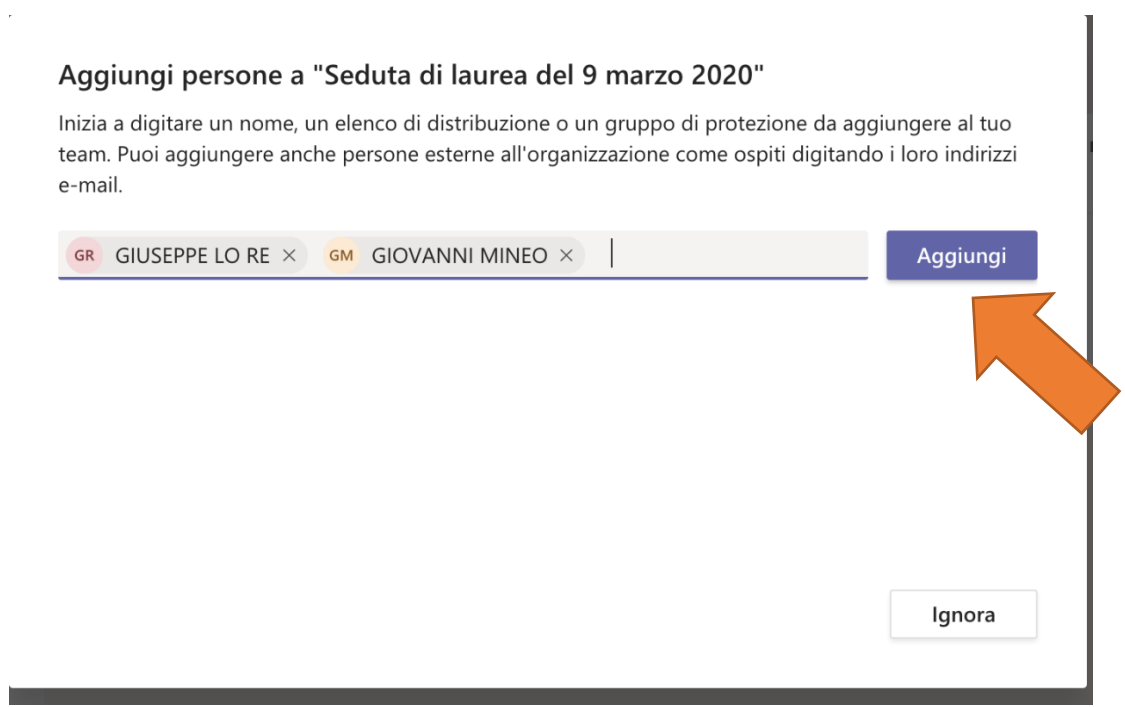

5) Generare il link alla seduta per consentire ad altri utenti (amici, parenti) di partecipare, cliccando sui puntini accanto al nome del team e successivamente su "Richiedi collegamento al team".

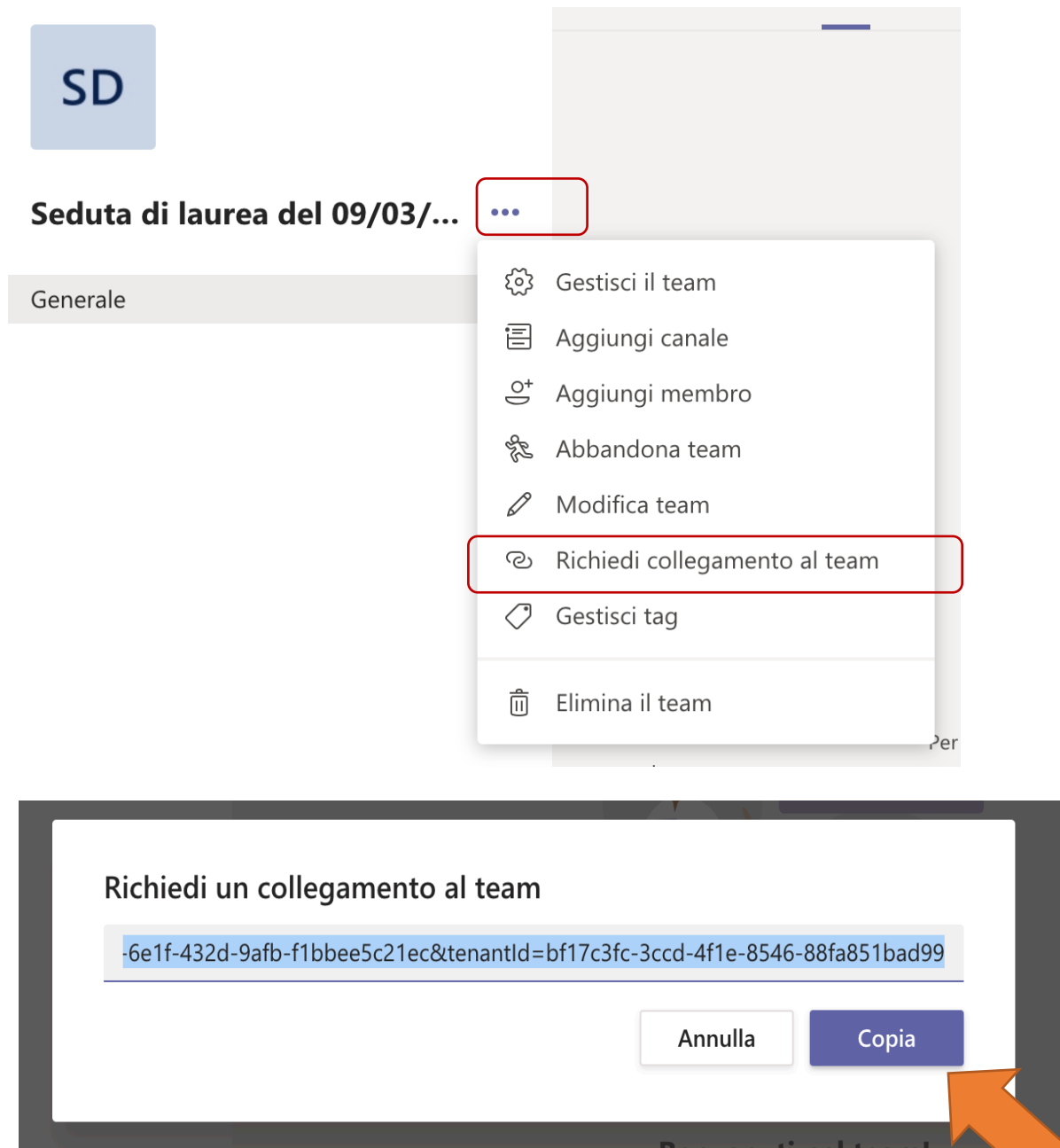

- 6) Cliccare su copia per copiare negli appunti il link ed incollalo nella pagina web dedicata alla seduta di laurea del Corso di studi. Tramite il link amici e parenti registrati sulla piattaforma Microsoft, utilizzando Microsoft Teams, potranno seguire online la seduta di laurea.
- 7) Il Coordinatore del Corso di Studi o suo delegato, n.q. di Presidente della Commissione, informa i laureandi della possibilità di precaricare i propri elaborati (esclusivamente in formato .ppt o .pptx) nella stanza virtuale.

La commissione si dispone in aula durante la seduta di laurea, nel rispetto della prescrizione prevista dal DPCM del 8/3/2020 e s.m.i., ad una distanza di sicurezza interpersonale di almeno un metro.

È altresì possibile che, previa autorizzazione del Coordinatore del Corso di Studi o suo delegato, n.q. di Presidente della Commissione, uno o più componenti, escluso il Presidente, partecipino ai lavori della Commissione da remoto.

L'autorizzazione sarà concessa sulla base di valide motivazioni e solo nel caso in cui non sia possibile procedere ad adeguata sostituzione del componente.

Qualora tra i commissari ve ne sia qualcuno partecipante da remoto È NECESSARIO creare una ulteriore stanza **privata** che includa ESCLUSIVAMENTE I COMPONENTI DELLA COMMISSIONE in cui svolgere i lavori di valutazione dell'elaborato finale e dell'assegnazione del voto di laurea.

8) Alla data ed all'ora della seduta di laurea avvia la riunione online cliccando sull'icona della telecamera.

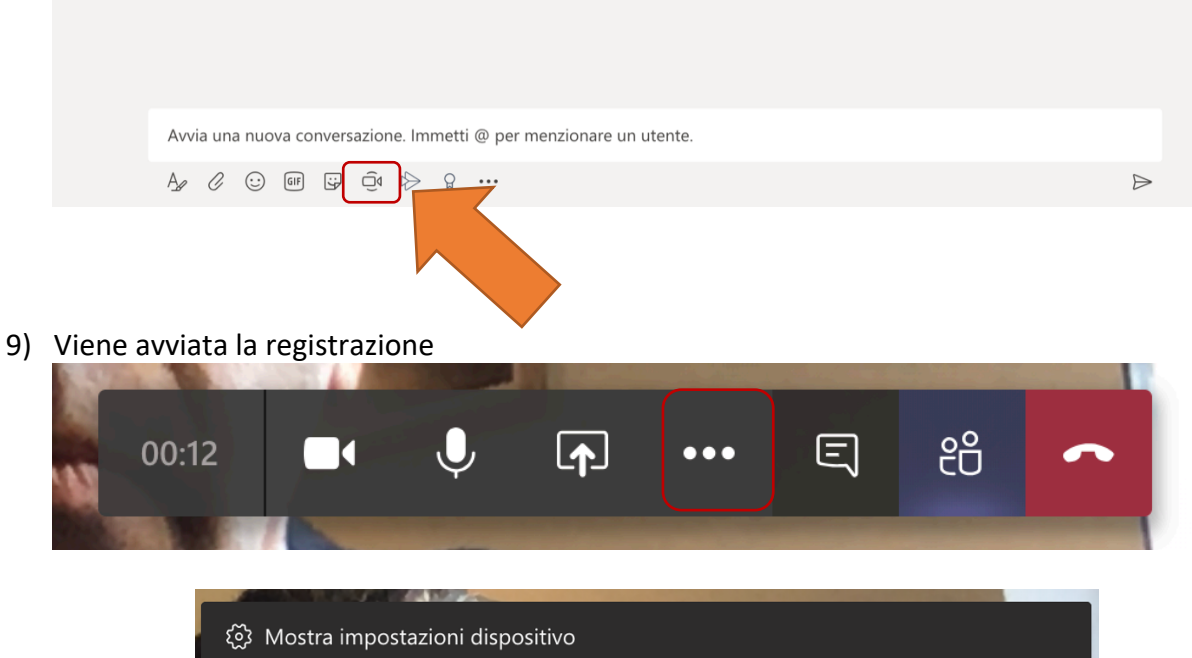

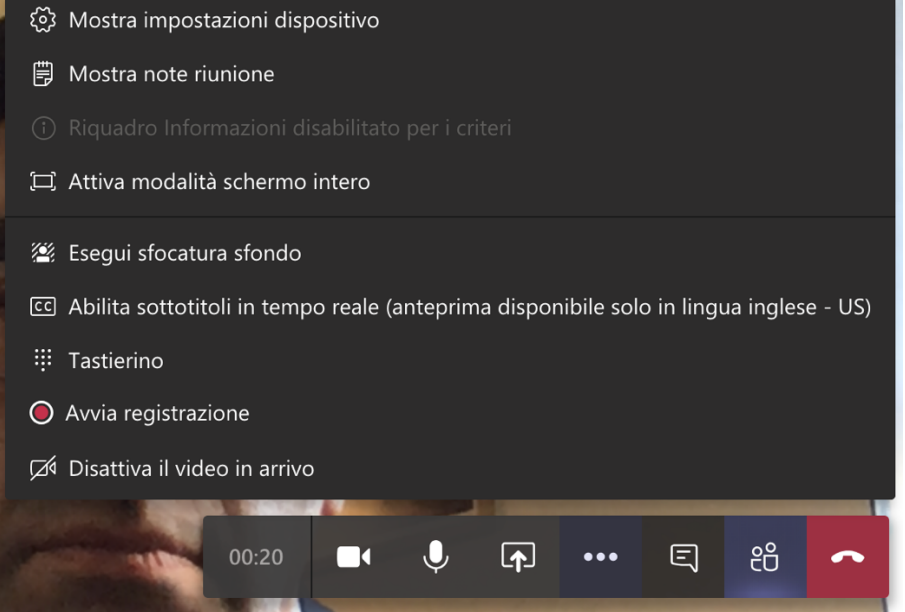

10) Clicca su "Avvia registrazione" per avviare la registrazione.

#### **La seduta di laurea è stata avviata!**

- **11) Il Coordinatore del Corso di Studi o suo delegato, n.q. di Presidente della Commissione, spiega la modalità di svolgimento della seduta di laurea a distanza secondo quanto previsto dal D.R. Rep. N. 773/2020 – Prot. 21823 del 06/03/2020, dando lettura dei relativi allegati.**
- **12) Si procede al riconoscimento dei laureandi che vengono invitati a mostrare un documento in corso di validità accanto al proprio viso. Il relatore presente alla seduta può confermare l'identità dello studente.**
- **13) Il laureando legge la dichiarazione di accettazione di svolgimento della seduta di laurea (all.1), già ricevuta via mail.**
- 14) Il laureando, connesso alla stanza virtuale, può condividere la presentazione in power point (file con estensione .ppt o .pptx) ed iniziare la discussione.

## **Durante la seduta di laurea devono essere attivi esclusivamente i microfoni dello studente e della commissione**

15) Se necessario durante la seduta di laurea si può disattivare la telecamera ed il microfono della commissione cliccando sugli appositi pulsanti.

Una volta che tutti i candidati abbiano terminato la propria esposizione, la commissione, ove riunita in presenza, disattiva la propria telecamera ed il microfono per riunirsi e stabilire i voti di laurea.

In alternativa, se tra i commissari qualcuno partecipa da remoto È NECESSARIO riunirsi nella stanza ad uso ESCLUSIVO DEI COMPONENTI DELLA COMMISSIONE.

- 16) Esaurita la fase precedente, riattivare microfono e telecamera della stanza principale e procedere alla proclamazione.
- 17) Ciascun laureando legge la dichiarazione di partecipazione (all.2) alla seduta di laurea e la trasmette, debitamente sottoscritta, in allegato, unitamente alla dichiarazione (all. 1) e ad un documento di identità, in corso di validità, tramite mail istituzionale (o PEC) all'indirizzo di posta elettronica istituzionale indicato dal Coordinatore del Corso di studi o suo delegato, n.q. di Presidente della Commissione.
- 18) Al termine dell'intera seduta di laurea interrompere la registrazione e cliccare sul pulsante rosso per abbandonare.

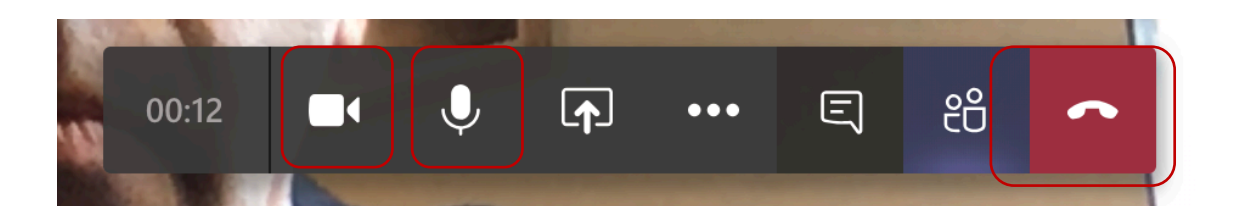

**Qualora tra i commissari ve ne sia qualcuno partecipante da remoto, essi dovranno sottoscrivere digitalmente (Allegato 3) una** dichiarazione di concordanza con il verbale redatto e firmato dal presidente della commissione da trasmettere via e-mail al Presidente della Commissione.

### NOTE AGGIUNTIVE:

La Commissione di laurea dovrà compilare tutti gli atti cartacei previsti dagli attuali regolamenti.

- La firma dello studente sul Registro dei laureati è sostituita dalla dichiarazione di presa d'atto del voto sottoscritta ed inviata dai laureandi.
- Il presidente della commissione non può collegarsi da remoto e provvederà alla stesura degli atti cartacei previa raccolta dei documenti allegati.
- La firma dei commissari collegati da remoto è sostituita dalla dichiarazione di concordanza.
- Nell'apposito spazio presente sul registro di laurea dovrà essere riportata la seguente "ANNOTAZIONE":

"L'esame di laurea del candidato......., in ottemperanza al DPCM 4/03/2020 e al DR 773/2020 si è svolto in modalità on line attraverso videocollegamento del candidato, identificato dal relatore presente in Commissione e con la partecipazione telematica, del sig./dott. \_\_\_\_\_\_\_\_nella qualità di testimone".

• Le procedure sopra descritte si applicano anche ai laureandi triennali della coorte 16/17 per la parte relativa alla sola proclamazione